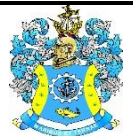

Федеральное агентство по рыболовству Федеральное государственное бюджетное образовательное учреждение высшего образования «Калининградский государственный технический университет» (ФГБОУ ВО «КГТУ»)

## УТВЕРЖДАЮ Начальник УРОПСП

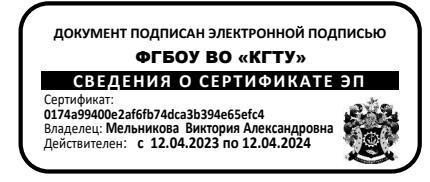

Фонд оценочных средств (приложение к рабочей программе модуля) **«ИНФОРМАТИКА»**

основной профессиональной образовательной программы бакалавриата по направлению подготовки

**20.03.02 ПРИРОДООБУСТРОЙСТВО И ВОДОПОЛЬЗОВАНИЕ**

Профиль программы

**«КОМПЛЕКСНОЕ ИСПОЛЬЗОВАНИЕ И ОХРАНА ВОДНЫХ РЕСУРСОВ»**

ИНСТИТУТ рыболовства и аквакультуры РАЗРАБОТЧИК кафедра прикладной математики и информационных технологий

### **1 РЕЗУЛЬТАТЫ ОСВОЕНИЯ ДИСЦИПЛИНЫ**

Таблица 1 – Планируемые результаты обучения по дисциплине, соотнесенные с

установленными индикаторами достижения компетенций

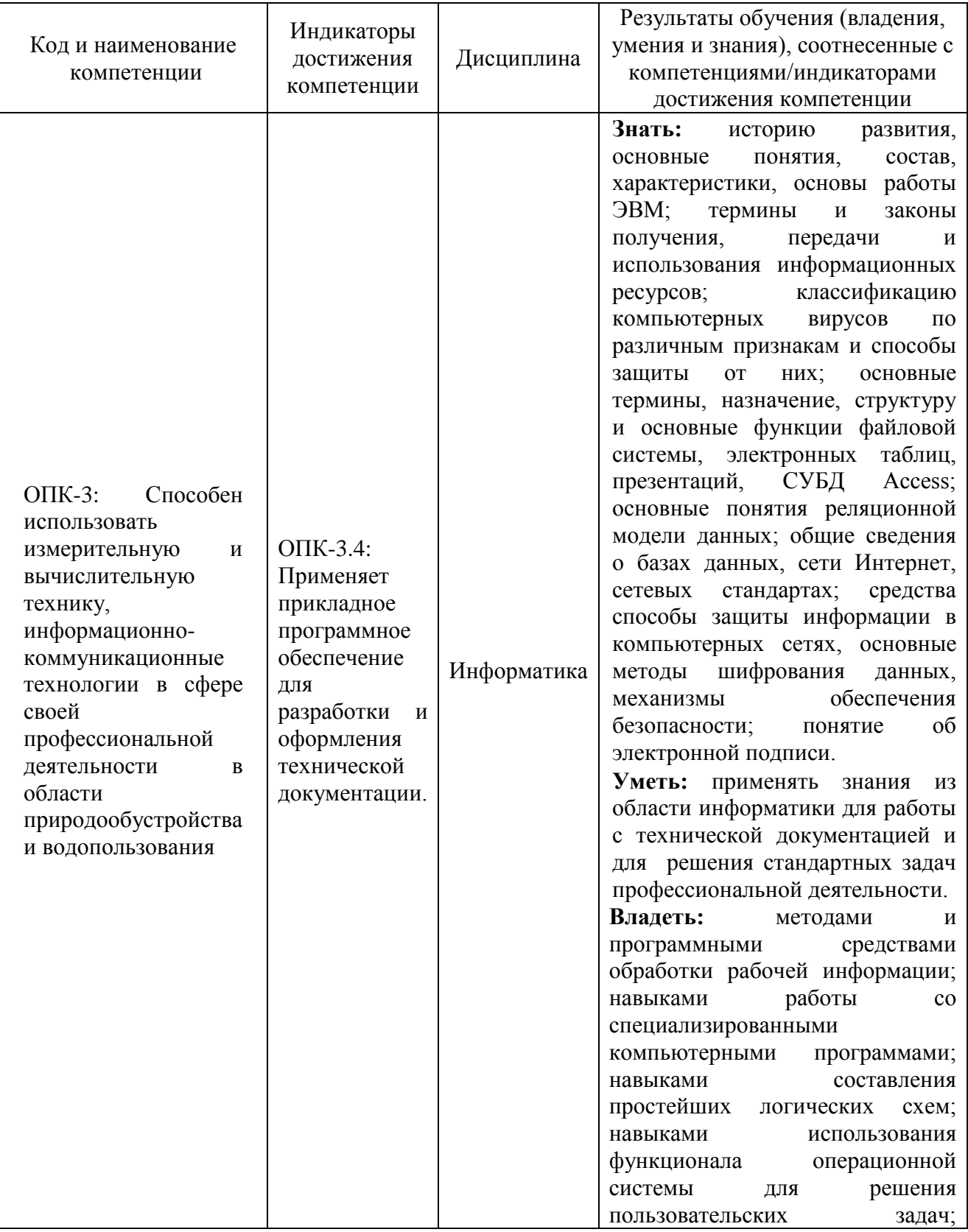

ФОНД ОЦЕНОЧНЫХ СРЕДСТВ ДЛЯ АТТЕСТАЦИИ ПО ДИСЦИПЛИНЕ «ИНФОРМАТИКА» (ПРИЛОЖЕНИЕ К РАБОЧЕЙ ПРОГРАММЕ МОДУЛЯ) ОСНОВНОЙ ПРОФЕССИОНАЛЬНОЙ ОБРАЗОВАТЕЛЬНОЙ ПРОГРАММЫ БАКАЛАВРИАТА Версия 1 3

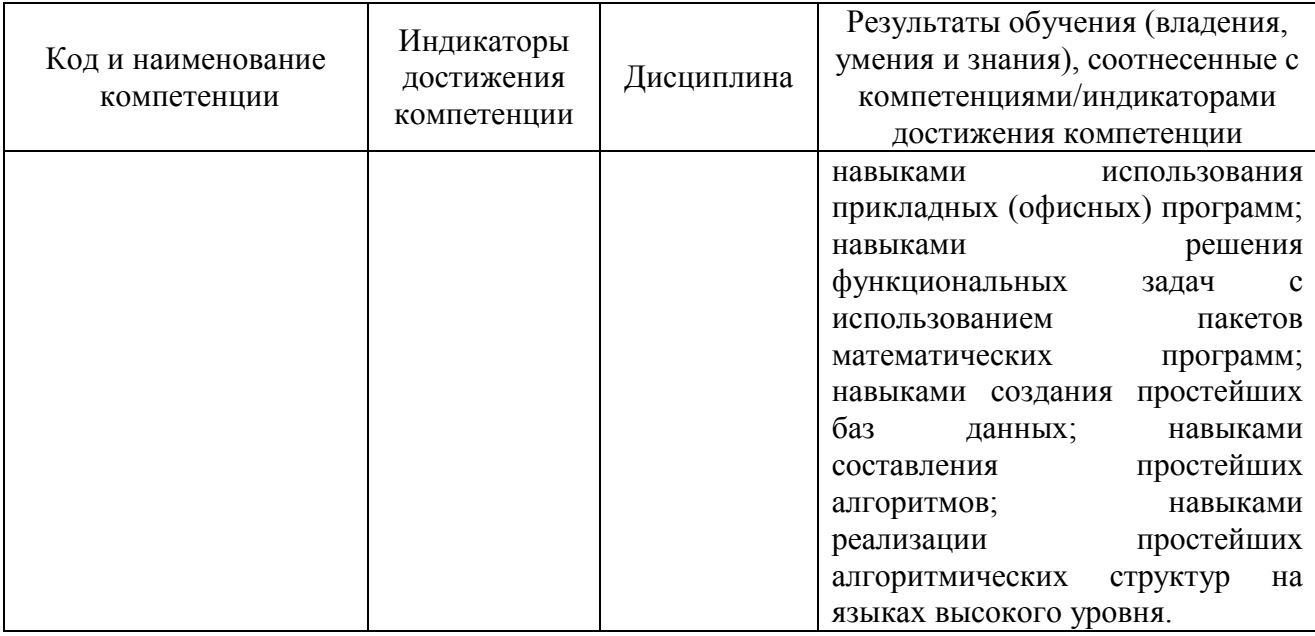

# **2 ПЕРЕЧЕНЬ ОЦЕНОЧНЫХ СРЕДСТВ ДЛЯ ПОЭТАПНОГО ФОРМИРОВАНИЯ РЕЗУЛЬТАТОВ ОСВОЕНИЯ ДИСЦИПЛИНЫ (ТЕКУЩИЙ КОНТРОЛЬ) И ПРОМЕЖУТОЧНОЙ АТТЕСТАЦИИ**

2.1 Для оценки результатов освоения дисциплины используются:

- оценочные средства текущего контроля успеваемости;

- оценочные средства для промежуточной аттестации по дисциплине.

2.2 К оценочным средствам текущего контроля успеваемости относятся:

- задания и контрольные вопросы по лабораторным работам;

- тестовые задания.

2.3 К оценочным средствам для промежуточной аттестации по дисциплине, проводимой в форме экзамена во втором семестре, относятся:

- экзаменационные вопросы и задания.

Промежуточная аттестация в форме зачета в первом семестре проходит по результатам прохождения всех видов текущего контроля успеваемости.

### **3 ОЦЕНОЧНЫЕ СРЕДСТВА ТЕКУЩЕГО КОНТРОЛЯ УСПЕВАЕМОСТИ**

3.1 В приложении № 1 приведены темы лабораторных занятий и вопросы рассматриваемые на них. Задания для подготовки к лабораторным занятиям и материал, необходимый для подготовки к ним, в том числе показатели, критерии и шкалы оценивания результатов, представлены в учебно-методическом пособии, размещенном в электронной среде.

3.2 Критерии и шкала оценки лабораторных работ.

Оценка результатов выполнения задания по каждой лабораторной работе производится при представлении студентом отчета по лабораторной работе. Результаты защиты каждой лабораторной работы оцениваются преподавателем по двухбалльной шкале «зачтено – не зачтено». Студент, самостоятельно выполнивший задание и продемонстрировавший знания (ответы на контрольные вопросы), получает по лабораторной работе оценку «зачтено».

3.3. Тестовые задания предназначены для оценки в рамках текущего контроля успеваемости знаний, приобретенных студентами на лекционных и лабораторных занятиях. Варианты тестовых заданий представлены в Приложении № 2.

Тестирование проводится после освоения всего курса лекций и выполнения всех лабораторных работ.

Время выполнения теста 70 минут.

3.4 Шкала оценивания тестовых заданий основана на четырехбалльной системе, которая реализована в программном обеспечении.

Оценка «отлично» выставляется при правильном выполнении не менее 85% заданий.

Оценка «хорошо» выставляется при правильном выполнении не менее 75% заданий.

Оценка «удовлетворительно» выставляется при правильном выполнении не менее 60% заданий.

Оценка «неудовлетворительно» выставляется при правильном выполнении менее 60% заданий.

Результаты измерений индикатора считаются положительными при положительной оценке за выполнение задания.

# **4 ОЦЕНОЧНЫЕ СРЕДСТВА ДЛЯ ПРОМЕЖУТОЧНОЙ АТТЕСТАЦИИ ПО ДИСЦИПЛИНЕ**

4.1 Промежуточная аттестация в форме зачета в первом семестре проходит по результатам прохождения текущего контроля успеваемости.

Положительная оценка («зачтено») выставляется студенту, успешно выполнившему и защитившему 6 (шесть) лабораторных работ (пункт 3.1 и пункт 3.2).

4.2 Промежуточная аттестация по дисциплине во втором семестре проводится в форме экзамена. К экзамену допускаются студенты, положительно аттестованные по результатам текущего контроля. Типовые вопросы и образцы задач к экзамену приведены в Приложении № 3.

Представленные экзаменационные материалы для проведения экзамена компонуются в билеты (два вопроса и одно задание), относящиеся к различным темам не менее чем двух разделов дисциплины. Экзамен может быть проведен в устной, письменной или комбинированной форме, а также в форме тестирования. Экзаменатор для уточнения оценки может (имеет право) задать дополнительные вопросы, а также дать дополнительное задание.

4.3 Критерии и шкала оценивания промежуточной аттестации.

Шкала итоговой аттестации по дисциплине, то есть оценивания результатов освоения дисциплины на экзамене, основана на четырехбалльной системе.

Оценка «отлично» выставляется в случае, если студент исчерпывающе, последовательно, четко и логически стройно излагал ответы на вопросы билета, обосновывая их в числе прочего и знаниями из общеобразовательных и общеинженерных дисциплин, умеет делать обобщения и выводы, владеет основными терминами и понятиями, умеет тесно увязывать теорию с практикой, свободно справляется с задачами, вопросами и другими видами применения знаний, использовал в ответе материал дополнительной литературы, дал правильные ответы на дополнительные вопросы.

Оценка «хорошо» выставляется в случае, если студент грамотно и по существу излагал ответ на вопросы билеты, не допуская существенных неточностей, но при этом его ответы были недостаточно обоснованы, владеет основными терминами и понятиями, правильно применяет теоретические положения при решении задач, использует в ответе материал только основной литературы; владеет основными умениями; при ответе на дополнительные вопросы допускал неточности и незначительные ошибки.

Оценка «удовлетворительно» выставляется в случае, если студент при ответе на вопросы продемонстрировал знание только основного материала, но допускал неточности, использовал недостаточно правильные формулировки, испытывает затруднения при решении задач; использовал при ответе только лекционный материал; при ответе на дополнительные вопросы допускал ошибки.

Оценка «неудовлетворительно» выставляется в случае, если студент не смог объяснить смысл написанного им при подготовке к ответу текста; не ориентируется в терминологии дисциплины; не может ответить на дополнительные вопросы.

Шкала итоговой аттестации по дисциплине, то есть оценивания результатов освоения дисциплины на экзамене, проводимом в форме тестирования, описана в п. 3.4.

Компетенции в той части, в которой они должны быть сформированы в рамках

изучения дисциплины, могут считаться сформированными в случае, если студент получил на экзамене положительную оценку.

### **5 СВЕДЕНИЯ О ФОНДЕ ОЦЕНОЧНЫХ СРЕДСТВ И ЕГО СОГЛАСОВАНИИ**

Фонд оценочных средств для аттестации по дисциплине «Информатика» представляет собой компонент основной профессиональной образовательной программы бакалавриата по направлению подготовки 20.03.02 Природообустройство и водопользование (профиль «Комплексное использование и охрана водных ресурсов»).

Фонд оценочных средств рассмотрен и одобрен на заседании кафедры прикладной математики и информационных технологий 04.03.22 (протокол №6).

И.о. заведующего кафедрой А.И.Руденко

Фонд оценочных средств рассмотрен и одобрен на заседании кафедры техносферной безопасности и природообустройства (протокол № 8 от 21.04.2022 г.).

Заведующий кафедрой *В.М.* Минько

Приложение № 1

### **Задания и контрольные вопросы по лабораторным работам**

*1. Раздел «Компьютерные технологии подготовки, обработки и представления деловой и научной информации»*

**Лабораторная работа №1.** «Облачные технологии хранения данных». Изучить:

- способы создания аккаунта в интернет-сервисах;

- возможности хранения информации в облачном сервисе Mail.ru;

- способы создания и редактирования документов средствами облачных технологий;

- порядок предоставления доступа к файлам и папкам в облаке Mail.ru;

- порядок работу в электронной образовательной среде ЭИОС КГТУ;

- создать портфолио студента;

- составить отчет по лабораторной работе и ответить на контрольные вопросы. Контрольные вопросы.

- 1. Как воспользоваться облачным сервисом для хранения данных?
- 2. На каких платформах работают приложения облака Mail.ru?
- 4. Как переместить папку в облаке в другой каталог на этом облаке?
- 5. По каким критериям можно отсортировать в списке файлы в облаке?
- 6. Как получить ссылку на файл (папку) в облаке?
- 7. Как настроить общий доступ к вашей папке в облаке?

8. Как пригласить конкретных пользователей? Какие есть уровни доступа пользователей?

- 9. Как происходит удаление файлов и папок в облаке? Можно ли их восстановить?
- 10. Перечислите ограничения в бесплатном аккаунте облака (базовый тариф):

- на имена файлов и папок в облаке,

- на размер файлов,

- на количество ссылок и пользователей общих папок,

- 11. Для чего нужен онлайн-редактор облака? С какими типами файлов он работает?
- 12. Какое ограничение на общий размер хранимых личных файлов в ЭИОС КГТУ?
- 13. Как в ЭИОС КГТУ добавить новое событие в Календарь?

14. Как в ЭИОС КГТУ отправить личное сообщение?

**Лабораторная работа №2.** «Основные средства работы с текстовым процессором». Изучить:

навыки работы со списками;

 возможности проверки орфографии, грамматики, смену языка, расстановку переносов;

поиск и замена текста, вставка специальных символов;

создание и редактирование таблиц, сортировка и вычисления в таблицах,

преобразование текста в таблицу и обратно;

 систему управления документами, способы перемещения внутри документа, переход по закладкам, гиперссылки;

- способы оформления документа и создания титульного листа;
- возможности верстки документа: создание разделов и разрывов страниц, разбивка
- на страницы, нумерация страниц;
- колончатые тексты;
- режим вставки колонтитулов и параметры колонтитулов;
- вставку в документ сносок и примечаний;

создание автоматического оглавления документа средствами Word;

режим печати документа;

 выполнить предлагаемые задания по обработке текстового документа в текстовом процессоре Word;

 составить отчет по выполнению лабораторной работы и ответить на контрольные вопросы;

выполнить самостоятельную работу.

Контрольные вопросы.

1. Перечислите существующие режимы отображения документа в Word, их назначение. Чем отличается режим разметки страницы от режима структуры документа, в каких случаях они целесообразны?

2. Как получить справочную информацию в Word? Для чего служит область навигации в Word?

3. Каково назначение непечатаемых символов? Зачем они нужны на экране? Как включить отображение непечатаемых символов в документе?

4. Понятие абзаца и его характеристики. Способы форматирования абзаца и выравнивания текста в документе WORD.

5. Буфер обмена, его назначение и использование. Способы копирования, перемещения и вставки фрагментов текста в/из буфера обмена в документе WORD. Какова глубина хранения (макс. кол-во фрагментов) для буфера обмена?

6. Какие виды списков-перечислений в Word можно использовать?

- Как начать нумерацию не с 1-го пункта?
- Как выполнить выравнивание номера в списке по правому краю

• Как изменить цвет, размер, начертание, подчеркивание номера в нумерованном списке?

- Что такое многоуровневый список?
- Как задать формат нумерации для каждого уровня в списке?
- Как задать нумерованный список с текстом (например, Тема1, Тема2,…)?

7. Нумерация страниц в документе/ Понятие колонтитула в документе и основные приемы работы с ним.

8. Что такое сноска? Виды, нумерация и размещение сносок в документе Word.

9. Установка параметров страницы документа. Предварительный просмотр и подготовка к печати.

10. Для чего нужны разделы? Как создать колончатый текст?

11. Каким образом в одном документе можно указать для разных страниц разную ориентацию (Книжная и Альбомная)?

12. Как установить масштаб изображения на экране? Влияет ли масштабирование документа на экране на размер символов при печати?

13. Какие способы есть для вставки автоматического оглавления в документ Word? В каком окне или режиме отображения можно увидеть наличие заголовков в документе, включаемых в оглавление?

**Лабораторная работа №3**. «Специальные средства работы с текстовым

процессором» Изучить:

- основные действия при работе с изображениями: вставка, обрезка изображений;
- изображать блок-схемы с помощью фигур;
- возможности при вращении и наложении фигур;
- действия по вставке рисунков, изменить их размер, форму и положение;
- возможности редактора формул для вставки в документ научных формул;

работу со стилями, создать новый стиль;

возможности по внесению исправлений в текст документа;

создание в документе списка литературы;

 выполнить предлагаемые задания по обработке текстового документы в текстовом процессоре Word;

 составить отчет по выполнению лабораторной работы и ответить на контрольные вопросы;

выполнить самостоятельную работу.

Контрольные вопросы.

1. Что такое стиль? Для чего он применяется? Какие существуют типы стилей в Word?

- 2. Что изменится, если:
- а) поменять цвет в Стиле на красный?

б) поменять размер в Стиле на 18 пт?

в) можно ли удалить встроенный стиль?

3. Какие стили входят в документ по умолчанию?

4. Где можно хранить созданные стили? Как перемещать стили между документами?

5. Как настроить обтекание рисунка текстом? Какие варианты обтекания рисунка текстом можно установить?

6. Какой редактор формул используется в Word разных версий для набора формул (укажите версии и название редактора)? Опишите панель инструментов редактора формул Word.

7. Зачем требуется группировать элементы рисунка в Word? Какой командой это сделать?

8. Какие существуют режимы положения и обтекания рисунка в тексте документа Word? Как установить привязку рисунка?

9. Какой режим в Word позволяет удобно работать с одним документом разным авторам?

**Лабораторная работа №4.** «Основы работы с электронными таблицами (ЭТ)» Изучить:

- способы автозаполнения ячеек;
- использование типов адресации ячеек в формулах;
- методы пост роения диаграмм различных типов;
- средство «Проверка данных» для контроля ввода информации в ячейку;

применение логических функций И/ИЛИ/НЕ, функций ЕСЛИ /

ЕСЛИОШИБКА/СЧЕТЕСЛИ;

возможности создания именованных диапазонов;

 выполнить предлагаемые задания по обработке информации в электронной таблице Excel;

 составить отчет по выполнению лабораторной работы и ответить на контрольные вопросы;

выполнить самостоятельную работу.

Контрольные вопросы.

- 1. Из чего состоит адрес любой ячейки таблицы MS Excel?
- 2. Опишите все способы автозаполнения ячеек.
- 3. В каких форматах можно отображать данные в ячейках MS Excel? Как

определить, что в ячейку введено числовое значение? Какой знак используется в

качестве разделителя разрядов числа?

4. С чего начинается ввод формул в ячейку таблицы?

5. Какие способы есть для присвоения имен ячейке, диапазону ячеек? Где используют имена?

6. Типы ссылок. Приведите примеры использования смешанных и абсолютных адресов в формулах.

7. Как указать в формуле абсолютную ссылку на все ячейки столбца В, на все ячейки третьей строки? Запишите адреса этих диапазонов.

8. Опишите рекомендуемую последовательность действий при построении диаграмм. Как выделить несмежные диапазоны данных?

9. Как построить функциональную зависимость?

10. Как на круговой диаграмме вывести подписи к рядам данных в процентном формате?

11. Как установить проверку вводимых значений в ячейку? Какие виды сообщений об ошибке можно выбрать при установке правила проверки и в чем между ними разница?

12. "В ячейку можно ввести не более 10 символов". Приведите скриншот окна с установленными параметрами правила проверки данных.

13. Синтаксис функции ЕСЛИ. Примеры ее использования (с простыми и сложными условиями, вложенные ЕСЛИ). Логические функции И(), ИЛИ() – примеры записи условий.

14. Как записать логическое условие попадания значения из ячейки А1 в интервал [- 5;5]?

15. Функция СЧЁТЕСЛИ: синтаксис, пример использования.

**Лабораторная работа №5.** «Специальные средства работы ЭТ: сложные расчеты (мат. и итоговые функции). Обработка данных (сводные таблицы и диаграммы, условное форматирование (УФ))»

Изучить:

- правила записи функций из категории «Математические» при вычислении выражения;

- приоритет выполнения операций в выражении;

- алгоритм вычисления сложного математического выражения;

- использование функций СУММЕСЛИ / СУММЕСЛИМН СРЗНАЧЕСЛИ /

СРЗНАЧЕСЛИМН / СЧЕТЕСЛИМН для подведения промежуточных итогов в таблице по заданному критерию;

- возможности и создание правил УФ ячеек;

- порядок работы со сводными таблицами и диаграммами (настройка полей,

фильтрация, срезы, группировка, вычисляемые поля)

- выполнить предлагаемые задания по обработке информации в электронной таблице Excel;

- составить отчет по выполнению лабораторной работы и ответить на контрольные вопросы;

- выполнить самостоятельную работу.

Контрольные вопросы.

1. Укажите правила записи математических функций при вычислении выражения в ЭТ.

2. Какой приоритет выполнения арифметических операций при вычислении выражения в ЭТ?

3. Как записать в формуле ЭТ возведение математической функции в квадрат,

корень n-й степени, сложную дробь?

4. Приведите описание синтаксиса и примеры использования функций СЧЁТЕСЛИМН, СУММЕСЛИ, СУММЕСЛИМН, СРЗНАЧЕСЛИ, СРЗНАЧЕСЛИМН. Попытайтесь на основании предложенной таблицы данных сформулировать свой на отбор данных и составить в качестве ответа на него формулу для подсчета итоговых значений.

- 5. Для чего используются сводная таблица и сводная диаграмма?
- 6. Порядок действий для создания сводной таблицы.
- 7. Как в сводной таблице:

- изменить итоговую функцию по полю Значение,

- добавить срез (что это такое),

- добавить промежуточные итоги (типы полей),

- создать вычисляемое поле.

8. Для чего применяется условное форматирование (УФ) ячеек в ЭТ?

9. Как осуществляется управление правилами УФ в Excel? Как разрешаются конфликты в правилах УФ?

10. Как выделить на листе все ячейки, для которых заданы правила УФ?

11. Как изменить формат ячейки в зависимости от значения, находящегося в другой ячейке при создании правила УФ?

*2. Раздел «Решение функциональных и вычислительных задач на ЭВМ»*

**Лабораторная работа №6.** «Основы работы в математическом пакете Mathcad» Изучить:

- принципы работы с приложением (главное меню, редактирование выражений, панели инструментов, расположение блоков, порядок вычислений);

- входной язык приложения (операторы, функции, принципы вычислений числовой/символьный);

- правила вычисления производных функций;

- возможности работы с матричными структурами данных;

- порядок создания программ-функций пользователя через панель «Программирование»;

- применение типовых функций для решения систем линейных алгебраических уравнений (СЛАУ);

- выполнить действия по расчету простых выражений, вычиcлить производные заданных функций, решить СЛАУ, заданную в матричном виде, с помощью различных средств Mathcad;

- составить отчет по выполнению лабораторной работы и ответить на контрольные вопросы;

- выполнить самостоятельную работу.

Контрольные вопросы.

1. Какие арифметические операторы можно использовать при вводе математических выражений?

2. Как настроить вывод числового результата в Mathcad? Что такое экспоненциальный порог?

3. Какой клавишей можно менять размер курсора при вводе математических выражений в Mathcad?

4. Каким образом в Mathcad можно получить выражение производной n-го порядка для заданной функции?

5. В каком виде задают СЛАУ в Mathcad, чтобы ее удобно было решить?

6. Перечислите способы решения СЛАУ в Mathcad.

**Лабораторная работа №7.** «Принципы построения графиков в Mathcad» Изучить:

- способы построения графиков функции одной переменной:

- в декартовой системе координат:
- на интервале;
- без указания интервала (быстрый график);
- параметрически и неявно заданных;
- по отдельным точкам и рисование замкнутых фигур;
- выполнить настройку и масштабирование графических шаблонов;
- в полярной системе координат.

- построить графики различных типов;

- составить отчет по выполнению лабораторной работы и ответить на контрольные вопросы;

- выполнить самостоятельную работу.

Контрольные вопросы.

1. Опишите последовательность действий при построении графика функции в декартовой системе координат в Mathcad.

2. Что такое "быстрый" график в Mathcad? Чем построение "быстрого" графика отличается от построения графика по заданному диапазону точек?

3. Как в Mathcad задать исходные данные для построения таблично заданной функции?

4. Как в Mathcad изобразить на графике замкнутую линию в виде геометрической фигуры по координатам ее вершин?

5. Какие вам известны параметры форматирования шаблона декартова графика Mathcad?

6. Какие параметры формата в Mathcad нужно задать для отображения на шаблоне декартового графика линии в виде отдельных точек, не связанных линиями? Как отметить на шаблоне одну точку символом?

7. Как вручную в Mathcad установить на шаблоне двумерного декартового графика вывод линий сетки в масштабе 1:1? Какие параметры Формата шаблона графика влияют на масштаб?

8. Какие функции и операторы используют при построении графика функции, заданной на нескольких интервалах?

9. Опишите последовательность действий при построении графика неявно заданной функции.

**Лабораторная работа №8**. «Использование Mathcad для решения вычислительных задач»

Изучить:

правила составления формул для числовых рядов и их вычисление в Mathcad;

 правила составления формул для функциональных рядов и их графическое отображение в Mathcad;

 порядок решения простейших геометрических задач с отображением чертежей на графических шаблонах Mathcad;

- выполнить предлагаемые задания и самостоятельную работу;

- - составить отчет по выполнению лабораторной работы и ответить на контрольные вопросы.

Контрольные вопросы.

1. Укажите общие принципы при составлении формулы расчета суммы бесконечного числа слагаемых.

 $2. \text{ } \Pi$ o формуле какому Принципу  $\bf{B}$ можно учесть знак слагаемого  $\bf{B}$ знакочередующемся ряде?

3. Каков порядок решения геометрических задач с использованием Mathcad?

4. Как изобразить треугольник на шаблоне Mathcad?

5. Построить трапецию ОАВС на шаблоне в Mathcad, если известно, что точки А и С расположены на положительной части осей Оу и Ох соответственно, а ОС=5 и ОА=АВ=3. Точка О - начало координат.

6. Построить в Mathcad две концентрические окружности с центров в начале координат и радиусами 3 и 5, используя их параметрическое представление.

7. Проверить равенство:  $\frac{1}{1\cdot 2\cdot 3} + \frac{1}{2\cdot 3\cdot 4} + \frac{1}{3\cdot 4\cdot 5} + \cdots = \frac{1}{4}$ : составить функцию для расчета левой части в зависимости от количества слагаемых. Вычислить значение суммы в левой части равенства как функцию для 5, 50 и 500 слагаемых. Сравнить со значением в правой части равенства. Сделать вывод.

Лабораторная работа №9. «Использование Mathcad для решения вычислительных задач (решение нелинейных уравнений и системы уравнений, задачи на составление систем уравнений, специальные средства)»

Изучить:

- стандартные средства Mathcad для решения нелинейных уравнений и систем уравнений (функции root, Given-Find, polyroots);

- решение систем уравнений числовым и символьным методом;

 $\mathbb{Z}^{\mathbb{Z}}$ порядок оформления решений задач в Mathcad, поиск неизвестных значений в которых приводит к составлению и решению системы уравнений;

- специальные средства:

• символьные операций в меню и панели инструментов Mathcad;

• способы построения поверхностей вращения Mathcad.

- выполнить предлагаемые задания и самостоятельную работу.

- составить отчет по выполнению лабораторной работы и ответить на контрольные вопросы.

Контрольные вопросы.

1. Какие виды синтаксиса используются при получении решения нелинейного уравнения через функцию root в Mathcad?

2. Какой знак используется в блоке Given для записи уравнения?

3. Каким способ удобно решать алгебраическое уравнение в Mathcad?

4. Опишите порядок действий для получения символьного решения нелинейного уравнения в Mathcad.

5. Перечислите основные символьные операции в Mathcad. В чем их отличие от численных вычислений?

6. Приведите примеры использования символьных вычислений для нахождения производной и интеграла в Mathcad.

7. Какие способы есть в Mathcad для построения трехмерных графиков? Какие параметры настройки формата отображения таких графика?

8. Треугольник образован прямыми, заданными уравнениями y=ax+b y=cx+d y=ex+f. Постройте треугольник и вычислите длины его сторон для a=0.2 b=0.4 c=1 d=2 e=-1 f=8. Для поиска координат вершин треугольника составьте и решите через Given Find систему уравнений. Используйте формулу для расчета расстояния между точками по координатам вершин.

### *3. Раздел «Основы компьютерных бах данных»*

**Лабораторная работа №10** «Основы работы с базами данных (БД). Создание запросов различных типов»

Изучить:

- принципы работы с основными объектами при создании баз данных в MS Access (таблицы, формы, запросы, отчеты);

- создание таблиц в режиме Конструктора, заполнение таблиц данными через мастер импорта, поиск, сортировку и фильтрацию данных в режиме таблиц;

- ввод данных в таблицы через простые и подчиненные формы;

- отображение данных из таблиц через отчеты;

- создание запросов различных типов (на выборку, на добавление, на удаление, на обновление, перекрёстный запрос);

- создание связей между таблицами с обеспечением целостности данных;

- разработать структуру таблицы БД, заполнить ее данными, создать формы, отчеты, запросы различных типов;

- составить отчет по выполнению лабораторной работы и ответить на контрольные вопросы.

- выполнить самостоятельную работу.

Контрольные вопросы.

1. Дать определения: система управления базой данных, реляционная база данных, поле, ключевое поле, запрос, форма, запрос.

2. Опишите возможности СУБД MS Access.

3. С какой целью выполняется проектирование базы данных и в чем оно заключается?

4. Какие объекты входят в состав файла базы данных MS Access?

5. Какие виды ключей используют в таблицах? Как указать ключевое поле?

6. Зачем устанавливается связь между таблицами? Перечислите типы связей в Ms Access.

7. Перечислите основные типы полей и типы вводимых в них данных в режиме конструктора таблиц.

8. Чем отличаются режимы работы с объектами базы данных в MS Access: оперативный режим, режим конструктора?

9. Каково назначение сортировки данных в таблице? Какие бывают виды сортировки?

10. Что такое фильтр? Как установить отбор записей в таблице по расширенному фильтру?

11. Какой тип поля должен отвечать в зависимой таблице полю типа «Счетчик» в основной таблице при связывании таблиц в базе данных MS Access?

12. Зачем в базах данных используются формы? Какими способами можно создать форму?

13. Зачем для связанных таблиц используется механизм поддержки целостности данных? В чем заключается его действие?

14. Для чего нужен отчет? Какие сведения отображаются в отчете? Какова структура отчета? Какими способами можно создать отчет?

15. Для чего предназначены запросы? Какие типы запросов вы знаете? С помощью чего можно создавать запросы в MS Access?

16. Как создать запрос с параметром в MS Access?

17. Как можно создать вычисляемые поля в запросах MS Access?

18. Спроектируйте базу данных их трех таблиц на заданную тему (две таблицы - два объекта (3-4 свойства, в т.ч. числовое), третья - связывает объекты по ключу).

*4. Раздел «Основы алгоритмизации и программирования»*

**Лабораторная работа №11.** «Линейные алгоритмические структуры. VBA Excel: макросы, среда программирования)»

Изучить:

- работу в среде программирования VBA Excel;

- порядок создания и выполнения макросов;

- применение стандартных функций VBA для расчета сложных математических выражений и возможности использования в программах функций Excel;

- методы составления блок-схем линейных алгоритмов;

- порядок кодирования линейного алгоритма в редакторе VBA и тестирование программы на рабочем листе;

- составить алгоритм и написать программу линейной структуры для выполнения расчетов;

- составить отчет по выполнению лабораторной работы и ответить на контрольные вопросы.

- выполнить самостоятельную работу.

Контрольные вопросы.

- 1. С каким расширением сохраняют файлы Excel, содержащие макросы?
- 2. Как попасть в редактор VBA?

3. Опишите процесс создания макросов. Где увидеть текст программы записанного макроса?

- 4. Каким образом можно связать запуск макроса с объектом (кнопкой)?
- 5. Какие способы оформления текстов программ есть в VBA Excel?
- 6. Как ввести данные в программу-функцию и вывести их?
- 7. Каким образом в программе VBA можно выводить данные в ячейки листа рабочей книги Excel?
- 8. Какие арифметические операторы и встроенные функции есть в VBA?
- 9. С какой целью в программах VBA используются функции преобразования типов данных?
- 10. Как на VBA записать выражение sin<sup>3</sup>  $\left| \frac{x}{y+z} \right|$  ?

11. Как использовать в программе для получения числа Пи стандартную функцию Excel?

12. Составьте блок-cхему и напишите программу для расчета:

- площади треугольника по координатам его вершин;

- объема параллелепипеда по трем измерениям.

**Лабораторная работа №12**. «Ветвление и циклические структуры (VBA Excel)» Изучить:

- методы составления блок-схем алгоритмов ветвления и циклов;

- порядок кодирования алгоритмов ветвления и циклов в редакторе VBA и тестирования программы на рабочем листе;

- составить алгоритм и написать программу для предложенных задач;

- составить отчет по выполнению лабораторной работы и ответить на контрольные вопросы.

- выполнить самостоятельную работу.

Контрольные вопросы.

1. Что такое операции сравнения и когда они применяются?

2. Какие логические операторы используются для построения сложных условий? Как они работают?

1. Для чего используется в программе оператор ветвления? Запишите все возможные варианты его синтаксиса. В чем отличие между строчным и блочным вариантами оператора ветвления?

2. Сколько инструкций ElseIF может быть в блочном варианте оператора ветвления?

3. Каков синтаксис оператора выбора варианта? В чем его преимущество перед многовариантным оператором ветвления?

4. Используя ветвление, составьте блок-схему алгоритма и напишите программу задания функции  $y(x)$ , которая при  $x<1$  принимает значения  $y(x)=x+1$  и 0 иначе. Как измениться программа, если  $y(x)$  доопределить на интервал  $x>5$  значением  $x-1$ ? А как - если, при x>5 y(x) принимает значения x-1, а при  $1 \le x \le 5$  функция y(x) равна 2?

5. Напишите программу нахождения корней квадратного уравнения  $(ax^{2} +bx+c=0$ , а,b,c - заданные постоянные).

6. Напишите программу, проверяющую попадают ли корни уравнения из вопроса 3 под одно из следующих условий: x>0,5, x<-0.3, x=5.

7. Пусть даны переменные а и b. Запишите логическое выражение, которое было бы истинным только в том случае, если обе переменные положительны. Сделайте это тремя способами: с использованием только оператора And; с использованием Not и And; с использованием Not и Or (вспомнить законы де Моргана!)

8. Напишите программу-функцию, аргументом которой являлось бы целое число, а возвращаемым значением – строка символов: "четное" или "нечетное", в зависимости от того, какое именно число будет задано. Опишите тип всех используемых переменных и возвращаемого функцией значения.

9. Что такое цикл? В чем отличие определенных циклов от неопределенных? Запишите основные циклическое операторы VBA.

10. Приведите пример задачи с использованием оператора FOR NEXT

11. Как определить, какой тип цикла лучше использовать в алгоритме?

12. Напишите программу, которая бы заполняла ячейки значениями функции  $y(x)=sin(x+1)$  при  $x[-1,1]$  (шаг 0,1).

13. Составить блок-схему алгоритма и написать программу для поиска значения суммы бесконечного ряда  $S = \sum_{i=1}^{\infty} \frac{1}{i^2}$  $\sum_{i=1}^{\infty} \frac{1}{i^2}$  с точностью 0,001.

**Лабораторная работа №13**. «Работа с массивами (VBA Excel)» Изучить:

- виды массивов, нумерацию элементов, способы их описания и использования в программах на VBA;
- алгоритмы поиска в массиве различных элементов (минимальных, максимальных, удовлетворяющих заданным условиям) и их индексов;
- алгоритм сортировки одномерных массивов;
- способы выводы информации об элементах массива в ячейки рабочего листа Ms Excel;
- алгоритмы обработки матриц с помощью вложенных циклов;
- составить алгоритм и написать программу для предложенных задач;
- составить отчет по выполнению лабораторной работы и ответить на контрольные вопросы.
- выполнить самостоятельную работу.

Контрольные вопросы.

- 1. Перечислите виды массивов. Отчего зависит их нумерация?
- 2. Какой оператор описания массивов в языке программирования VBA?
- 3. Что такое динамический массив? Каким оператором его задают?
- 4. Как из программы на VBA изменить значение в ячейке рабочего листа Excel? Цвет ее фона или текста?
- 5. Составьте блок-схему алгоритма и напишите программу для нахождения в одномерном массиве (количество элементов заранее неизвестно, сами элементы – случайные числа из интервала от -100 до 100, формируются через RND) максимального элемента из элементов с нечетными номерами (нумерация элементов должна быть с 1).
- 6. Что такое вложенный цикл? Приведите примеры.
- 7. Напишите программу создания матрицы А размером 3х3 с выводом на экран суммы элементов главной диагонали.

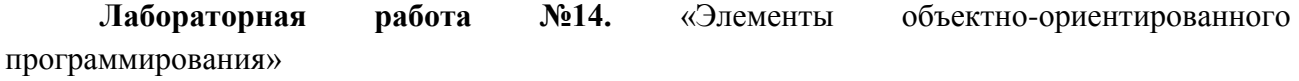

Изучить:

- понятие объекта, свойства, события и метода в языке VBA;
- понятие подпрограммы, передачу параметров в/из основную программу, способы использования подпрограмм в алгоритмах;
- возможности VBA для создания приложения, работающего в отдельном окне (элементы управления (свойства, события, методы) объекта Form);
- порядок реализации алгоритма с использованием подпрограмм и форм\$
- создать программу с использованием формы в VBA Excel и выполнить ее тестирование;
- составить отчет по выполнению лабораторной работы и ответить на контрольные вопросы.

Контрольные вопросы.

- 1. Что такое объект, свойство, событие и метод в VBA?
- 2. Для чего нужны подпрограммы? Как способы передачи аргументов существуют в функциях VBA, Приведите примеры.

3. Каким образом в VBA Excel передаются параметры в подпрограмму? Приведите пример вызова подпрограммы с аргументами и без них.

4. В чем преимущества использования экранной формы VBA?

5. Какие свойства являются общими для всех элементов управления в VBA?

6. Перечислите события, связанные с формой в VBA. Какое имя имеет процедура обработчик события?

7. Как можно выполнить программу, имеющую интерфейс в виде форму, с рабочего листа Excel?

8. Напишите подпрограмму-функцию, которая получает одномерный массив из n элементов и возвращает в основную программу его максимальный элемент.

Приложение № 2

### ТИПОВЫЕ ТЕСТОВЫЕ ЗАДАНИЯ

### Вариант 1.

Индикатор достижения компетенции ОПК-3.4: Применяет прикладное программное обеспечение для разработки и оформления технической документации.

1. НЕ является информацией:

а) человеческая речь б) текст книги с) байт д) буква

2. Алфавит состоит из 8 цифр от 0 до 7. Если считать, что появление цифр равновероятно  $(P(0) = P(1) = ... = P(7) = 0.5)$ , то количество информации на один знак при восьмеричном кодировании равно:

а) 1 бит б) 1 байт с) 3 бита д) 1, 5 бита

3. В V веке до нашей эры специальные доски для счета назывались:

а) табулятор б) арифмометр с) абак д) номограмма

4. Развернутая форма записи двоичного числа 110, 011:

a)  $1*2^2+1*2^1+0*2^0+0*2^{-1}+1*2^{-2}+1*2^{-3}$  $\overline{6}$ ) 1\*2<sup>3</sup>+1\*2<sup>2</sup>+0\*2<sup>1</sup>+0\*2<sup>0</sup>+1\*2<sup>-1</sup>+1\*2<sup>-2</sup> c)  $1*2^1+1*2^2+0*2^3+0*2^{-1}+1*2^{-2}+1*2^{-3}$  $\overline{1}$   $\overline{2}$   $\overline{1}$   $\overline{2}$   $\overline{2}$   $\overline{$ 

5. Двоичное число 1101 соответствует шестнадцатеричному, восьмеричному и десятичному числу:

a) D, 13, 15 6) D, 15, 13 c) F, 13, 15 n) F, 15, 13

6. Синонимом для логической операции И является:

а) конъюнкция б) дизъюнкция с) отрицание д) импликация

7. К принципам фон Неймана не относится утверждение:

а) ячейки памяти ЭВМ имеют адреса, которые последовательно пронумерованы

б) память компьютера используется не только для хранения данных, но и программ

с) использование двоичной системы счисления в вычислительных машинах

д) объем памяти ЭВМ удваивается каждые два года

8. Файловая система - это:

a) определённое количество информации, имеющее имя и хранящееся в долговременной памяти

б) организация хранения и работы с файлами на диске

c) хранящаяся в памяти ЭВМ программа решения конкретных задач

д) совокупность данных, взаимосвязанных по каким-либо признакам, обозначенная именем и хранящаяся на диске как одно целое

*9. Для вставки в документ MS Word автоматического оглавления нужно:*

- а) выделить все заголовки документа и на вкладке Ссылки Оглавление указать его вид
- б) привести все заголовки к специальному стилю, а после на вкладке Ссылки Оглавление указать его вид
- с) привести все заголовки к гарнитуре Times New Roman, а затем на вкладке Ссылки Оглавление указать его вид
- д) установить курсор в тексте документа, затем на вкладке Ссылки Оглавление указать его вид

*10. В Excel неверна запись формулы:*

а) =ЕСЛИ ( И (А11>900; А11<1500);А11\*100;А11) б) =ЕСЛИ(А11>1000;А11/100;А11/10)

 $(c)$  = ЕСЛИ(В3>45;ЕСЛИ ("Сдал"; "Не сдал"))

д) =ЕСЛИ(B3>60;"Отлично";ЕСЛИ(B2>45;"Хорошо";"Плохо"))

*11. В MS Excel существуют виды адресов ячеек:*

а) абсолютный, простой, смешанный

б) относительный, смешанный, простой

с) абсолютный, относительный, смешанный

д) относительный, абсолютный, простой

*12. В PowerPoint к видам эффектов анимации НЕ относится:*

а) выход б) перемещение с) вход д) выравнивание

*13. В Mathcad. для вывода символьных результатов используется знак:*

 $a) =$ 

 $(6) :=$ 

- $c) \rightarrow$
- $\mu$ )  $\equiv$

*14. Для ряда 1+8+15+22+29+… общим членом является:*

а) 8∙i - 7

15. В Mathcad решение СЛАУ  $Ax = B$  методом обратной матрицы получается по формуле:

a) 
$$
x:=A^{T} \cdot B
$$
  
\nb)  $x=A^{T} \cdot B$   
\nc)  $x:=A^{T} \cdot B$   
\nd)  $x \rightarrow A^{T} \cdot B$ 

16. В MS Access запрос - это объект, предназначенный для:

а) отбора, фильтрации, сортировки данных

б) ввода данных

с) ввода данных и отображения их на экране

д) форматирования данных

17. Часть блок-схемы, представленная на рисунке, изображает алгоритмическую структуру:

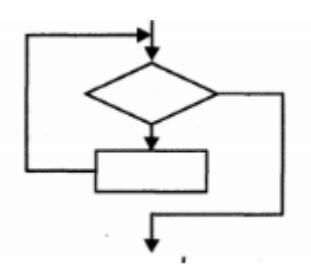

а) альтернатива б) цикл с предусловием с) цикл с постусловием д) итерация

18. В VBA при x=5 оператор MsgBox "x = "& x выводит в окно сообщений:

a)  $x = 5$  $6) 5$ c)  $x = \& 5$  $\pi$ ) 5 = x

19. По дальности охвата территорий минимальной является:

а) локальная сеть (LAN) б) городская сеть (MAN) с) региональная сеть (WAN) д) глобальная сеть

20. Персональные данные (ПДн) становятся обшедоступными с согласия:

а) субъекта ПДн б) объекта ПДн с) оператора ПДн д) органа госвласти

21. Логическое выражение А&А равносильно:

 $a)0$ 

 $6)1$ 

 $c)$  A

### д)  $A^2$

### *22. Карте Карно*

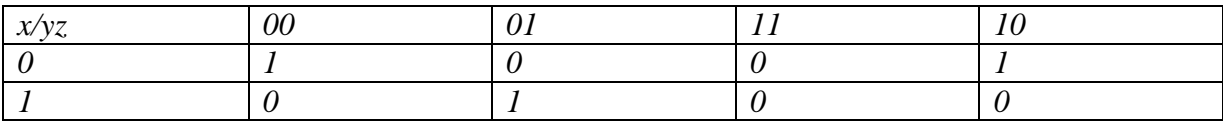

*соответствует СДНФ:*

a)  $\overline{x} \overline{y} \overline{z} V x \overline{y} z V \overline{x} v \overline{z}$ б) *хуг*  $V \overline{y} x \overline{z} V x \overline{y} z$ c)  $(\overline{x} V \overline{y} V \overline{z}) \& (x V \overline{y} V z) \& (\overline{x} V y V \overline{z})$ д)  $\overline{x} \overline{y} \overline{z} V \overline{x} \overline{y} z V x \overline{y} \overline{z}$ 

*23. Буфер обмена – это:*

а) специальная область памяти компьютера в которой временно хранится информация

б) специальная область монитора в которой временно хранится информация

с) жесткий диск

д) специальная память компьютера, которую нельзя стереть

*24. К прикладным относятся программы:*

a) С++, Блокнот б) Basic, MS Windows c) Photoshop, Word д) С++, Pascal

*25. MS Word обеспечивает текстовое форматирование на уровнях символов, абзацев,…*

а) таблиц, рисунков и на уровне формул б) страниц, разделов и на уровне документа с) страниц, стилей и на уровне колонтитула

д) страниц, стилей и на уровне шаблонов

*26. В формуле MS Excel для фиксации в формуле при копировании адреса ячейки B5 необходимо использовать обозначение:*

а) %В%5 б) \$В\$5 с) @В@5 д) @В\$5

*27. К СУБД относится:*

- а) MS OutLook
- б) MS PowerPoint
- с) MS Access
- д) Adobe Illustrator
- е) Corel Draw

*28. В Mathcad функция определяется выражением:*

a)  $f:=sin(x)$  $f(x)=sin(x)$ c)  $f(x) := sin(x)$ д)  $f(x) \equiv \sin(x)$ 

*29. В Mathcad для построения окружности радиуса r с центром в начале координат на шаблоне декартового графика нужно ввести определения:* 

a)  $x^2+y^2:=r^2$ 6)  $f(x,y):=r^2-x^2-y^2$ c)  $x(t) := r \cdot cos(t)$  y(t):=  $r \cdot sin(t)$ д)  $f(x) := cos(r·x) g(y) := sin(r·y)$ 

*30. Конфиденциальность персональных данных (ПДн) обеспечивается:*

а) субъектом ПДн б) объектом ПДн с) оператором ПДн д) органами госвласти

### Вариант 2.

Индикатор достижения компетенции ОПК-3.4: Применяет при-кладное программное обеспечение для разра-ботки и оформления тех-нической документации.

1. Непрерывной информацией является:

а) человеческая речь б) текст книги с) байт д) буква

2. Правильный порядок возрастания единиц измерения информации:

а) бит, байт, гигабайт, килобайт б) килобайт, гигабайт, мегабайт, байт с) байт, мегабайт, килобайт, гигабайт, д) байт, килобайт, мегабайт, гигабайт

3. В 1823 году проект первой автоматической счетной машины с программным управлением предложил:

а) Лжон фон Нейман

б) Блез Паскаль

с) Готфрид Лейбниц

д) Чарльз Бэббидж

4. Система счисления – это:

а) правила исчисления чисел б) замена букв числами

с) способ перестановки чисел

д) принятый способ записи чисел и сопоставление этим записям реальных чисел

5. Десятичному числу 16,375 в восьмеричной системе счисления соответствует:

a) 20,3 6) 20,457 c) 20,754  $\mu$ ) 20,03

6. Логические величины A, B, C принимают следующие значения:  $A = I$ ,  $B = 0$ , C=0. Истинным является логическое выражение:

a)  $C & B & A$   $\ddot{o}$  A  $V B & C$   $c$ )  $C & A V B$   $\ddot{o}$  A  $B V C$ 

7. Операционная система – это:

а) совокупность программ, используемых для операций с документами

б) совокупность основных устройств компьютера

с) набор программ, обеспечивающий работу всех аппаратных устройств компьютера и доступ пользователя к ним

д) программа для уничтожения компьютерных вирусов

8. Содержимым файл XXX. ехе является:

а) графика б) исполнимый код

с) текст д) программа на языке программирования

*9. На горизонтальной линейке в Word нижний треугольник слева предназначен для:*

- а) установки отступа абзаца слева
- б) установки отступа первой строки абзаца
- с) установки отступа абзаца справа
- д) перемещения абзаца
- е) копирования абзаца

*10. В Excel ячейки A1, B1 и C1 содержат длины сторон треугольника. Расчет полупериметра в ячейке D1 произойдет по формуле:*

a)  $=2*(A1+B1+C1)$  6)  $=(A1+B1+C1)/2$  c)  $=1/2*A1+B1+C1$   $\Box$   $=A1+B1+C1/2$ 

*11. В MS Excel по умолчанию введенные числа в ячейку выравниваются по:*

а) центру б) левому краю с) правому краю д) ширине е) длине

*12. Файл с презентаций имеет расширение:*

- а) pptx
- б) prtx
- с) prez
- д) ppoint

*13. В Mathcad. операция локального присваивания обозначается символом:*

- $a) =$
- $(6) :=$
- $c) \rightarrow$
- $\mu$ )  $\equiv$

*14. В Mathcad. для вычисления третьей производной выражения x<sup>9</sup> необходимо ввести:*

a) 
$$
\frac{d}{dx^3}x^9 \rightarrow
$$
  
\n5) 
$$
\frac{d^3}{dx^3}x^9 \rightarrow
$$
  
\nc) 
$$
\frac{3d}{dx}x^9 \rightarrow
$$
  
\n
$$
\pi \Big[ \frac{d}{dx} \Big]^{3}x^9 \rightarrow
$$

*графика:*

*15. В Mathcad 15 кнопка панели инструментов предназначена для отображения* 

- а) в декартовых координатах
- б) в полярных координатах

с) столбчатой диаграммы

д) поверхности

16. При описании в MS Access структуры таблицы базы данных синонимами являются:

а) СТРОКА - ПОЛЕ б) ЗАПИСЬ - СТОЛБЕЦ с) СТОЛБЕЦ - ПОЛЕ д) ПОЛЕ - ЯЧЕЙКА е) ЯЧЕЙКА - ОТНОШЕНИЕ

17. В алгоритмах цикл – это:

а) выбор одного из вариантов решения задачи в зависимости от поставленного условия

б) последовательное выполнение операций в порядке их следования

с) повторение серии команд по условию

д) выполнение операций, предполагающих различные варианты действий

18. Программный оператор

If  $x < 0$  Then  $V = X^*X$ Else  $y=x+1$ 

требуется завершить записью:

a) End ElseIf  $\bar{0}$ ) End  $\bar{c}$ ) End If  $\bar{A}$ ) End Else End If  $\bar{e}$ ) оператор записан верно

19. Части, на которые разбивается исходное сообщение, называются:

а) сегментами б) пакетами с) потоками д) каналами

20. Информационная безопасность - это состояние защищенности:

а) информации от различного вида угроз;

б) носителей средств информации от различного вида угроз;

с) информации и носителей средств информации от различного вида угроз д) субъекта-владельца информации

21. Таблица истинности

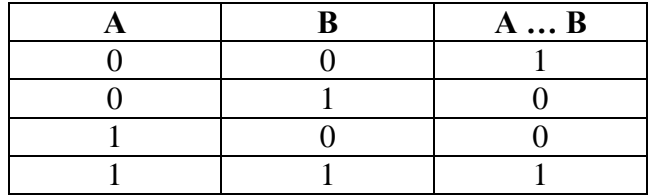

соответствует логической операции:

а) дизъюнкция

б) конъюнкция с) эквивалентность д) инверсия е) импликация

*22. Элементарная конъюнкция* w *имеет ранг:*

- а) 1
- б) 2
- с) 3
- д) 4

*23. Для долговременного хранения информации служит:*

a) оперативная память б) флеш-накопитель c) дисковод д) процессор

*24. BIOS – это:*

а) игровая программа

- б) командный язык операционной системы
- с) архиватор
- д) базовая система ввода-вывода

*25. В Word сноска – это:*

а) буквица б) примечание к тексту с) колонтитул д) расстояние в нижней и верхней части страницы е) основной текст

*26. В MS Excel по умолчанию текст в ячейке выравнивается по:*

а) центру б) левому краю с) правому краю д) ширине е) длине

*27. Свойство алгоритма быть записанным в виде упорядоченной совокупности отделенных друг от друга предписаний (директив) – это:*

а) понятность б) определенность с) дискретность д) массовость

*28. В Matncad. кнопка панели инструментов «Матрица» предназначена для :*

а) выделения столбца матрицы

б) указания диапазона переменных

с) ввода матрицы или вектора

д) нахождения суммы элементов вектора

*29. В Mathcad для изображения на шаблоне значений функции в виде отдельных крупных точек данных нужно изменить параметр шаблона графика:*

- а) символ
- б) ширина символа
- с) линия

д) тип линии

*30. Сетевой адаптер с передающим и принимающим радиоволны элементами называют:*

а) коммутатор б) маршрутизатор с) сетевая плата д) точка доступа

### **Вариант 3.**

Индикатор достижения компетенции ОПК-3.4: Применяет при-кладное программное обеспечение для разра-ботки и оформления тех-нической документации.

*1. В теории информации 1 бит – это:*

а) состояние истина или ложь б) 8 байт

с) запись числа в двоичном коде д) наименьшая возможная единица информации

*2. Элементной базой ЭВМ 2 поколения являются:*

а) электронно-вакуумные лампы б) транзисторы с) интегральные схемы д) квантовые элементы

*3. Созданием первых советских ЭВМ в 1951-52 году руководил:*

- а) С.А.Лебедев
- б) Г.Голдстайн
- с) А.Беркс
- д) П.Л. Чебышев

*4. Непозиционные системы счисления:*

а) древневавилонская, единичная, римская, пятеричная

б) древневавилонская, двоичная, римская, шестнадцатеричная

с) древнеегипетская, единичная, шестнадцатеричная, египетская двоичная непозиционная

д) древнеегипетская, единичная, римская, система счисления майя

*5. Дополнительным 8-битовым двоичным кодом десятичного отрицательного числа - 3710 является:*

### а) 0010 0101 б) 1101 1011 с) 1010 0101 д) 1110 0110

*6. Таблица истинности*

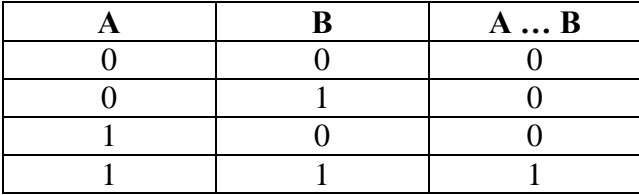

*соответствует логической операции:*

а) дизъюнкция

б) конъюнкция

с) эквивалентность

д) инверсия

е) импликация

*7. НЕ входит в основной состав персонального компьютера:*

а) процессор б) оперативная память с) материнская плата д) видеокамера

*8. Файл D:/ИНФОРМАТИКА/ КУРС\_1/ ЛАБЫ/ЛАБ\_1.pdf непосредственно находится в каталоге:*

а) D: б) ЛАБЫ с) ИНФОРМАТИКА д) КУРС $1$ 

*9. Используя в Word операции в группе Параметры страницы, можно:*

а) вставить нумерацию страниц б) расставить переносы с) задать отступы от границ страницы до границ текста д) выровнять текст

*10. В Excel ячейках А1:А5 записаны числа 5, 9, -1, 2, -5. Ячейка В4 содержит формулу =СУММ(А1;А3:А5)+МИН(А1;А2;А4). На экране в ячейке A4 появится число:*

а) 3 б) 0 с) 5 д) -1

*11. В формуле MS Excel адрес ячейки, расположенной на другом листе текущей книги, использовать:*

а) нельзя

б) можно, по имени столбца и индексу строки ячейки

с) можно, по названию листа и номеру ячейки

д) можно, по названию листа, имени столбца и индексу строки ячейки

*12. Презентация, выполнение которой не предусматривает диалога с пользователем является:*

а) интерактивной

б) презентацией со сценарием

с) активной

д) непрерывно выполняющейся

*13. Исправление обнаруженных ошибок в документе Mathcad нужно начинать:*

а) с последней из обнаруженных ошибок

б) с первой из обнаруженных ошибок

с) с любой из обнаруженных ошибок

д) перед первой из обнаруженных ошибок

14. Выражение sin<sup>2</sup>x-cos<sup>1/2</sup> управильно ввести в Mathcad:

a)  $\sin^2(x) - \cos^{1/2}(y)$ б) sin(x)^2-cos (y)^1/2 c)  $\sin(x)^2$ -cos  $(y^{1/2})$ д)  $\sin(x)^2 - \sqrt{\cos(y)}$ 

*15. В Mathcad для изображения нескольких графиков на одном шаблоне для получения маркера ввода второй функции нужно нажать:*

а) запятую  $6$ ) enter с) пробел д) точку с запятой

16. В базе данных MS Access таблица - объект, который используется для:

а) манипулирования данных

б) удаления данных

с) хранения данных

д) передачи данных

е) обмена данными

17. В блок-схемах фигура  $\angle$ ,<br>указывает на действие алгоритма: а) выполнение операций б) начало цикла с) вызов вспомогательного алгоритма д) ввод данных

18. При выполнении макроса:  $Sub$   $XXX()$ Dim x As Integer, y As Integer, rab As Integer  $x = 10$  $y = 7$  $rab = x$  $x = y$  $y = rab$  $MsgBox(x)$  $MsgBox(y)$ End Sub

в окне сообщений последовательно появится:

а) ошибка б) 10 и 7 с) 7 и 10 д) х и у

19. Режим, обеспечивающий передачу сообщений в обе стороны по очереди, называется:

а) симплексным б) дуплексным с) полудуплексным д) полусимплексным

20. Право отнесения информации к составляющей коммерческую тайну принадлежит:

а) органам государственной власти

б) органам местного самоуправления

с) пользователю информации

д) собственнику информацию.

21. Отрицанию высказывания  $\overline{A}$  &  $B \vee C$  coomsemcmsyem:

- a)  $A \vee \overline{B} \vee \overline{C}$
- $\overline{0}$   $\overline{A}$  &  $\overline{B}$  &  $\overline{C}$
- c)  $\overline{A}$  &  $\overline{B}$  v  $C$
- $\overline{A}$ )  $\overline{A}$   $\vee$   $\overline{B}$  &  $\overline{C}$

#### 22. Логической схеме

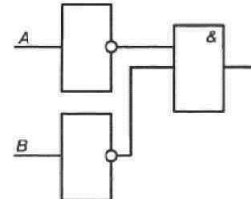

соответствует логическая функция  $F(A,B)$ :

- a)  $\overline{A}$  &  $\overline{B}$
- $6)$  A & B
- c)  $A \& B$
- $\pi$ )  $\overline{A \& B}$

23. Принцип программного управления работой компьютера предполагает:

а) необходимость использования операционной системы для синхронной работы аппаратных средств

б) двоичное кодирование данных в компьютере

с) возможность выполнения без внешнего вмешательства целой серии команд д) моделирование информационной деятельности человека при управлении компьютером

### 24. Программа - это:

а) последовательность операторов языка

б) последовательность действий, описываемых алгоритмом

с) алгоритм, записанный на языке программирования

д) система формальных правил, определяющая процесс решения задачи в виде конечной последовательности действий или операций

#### 25. В Word колонтитул - это:

а) информация в нижней и верхней части страницы

- б) примечание к тексту
- с) основной текст
- д) сноска
- е) буквица

26. Выделение всего рабочего листа в MS Excel возможно:

а) двойным щелчком на ярлыке самого первого листа

б) двойным щелчком на ярлыке последнего листа

с) щелчком на элементе на пересечении заголовка столбцов и строк

д) нажатием Ctrl, и выделением мышью

е) нажатием Shift и щелчком на ярлыке листа

27. Алгоритмом является:

а) правила пользования метрополитеном

- б) инструкция по поиску неисправностей в работе бытового прибора
- с) схема движения городского транспорта

д) телефонный справочник

*28. В Mathcad для вывода числовых результатов используется знак:*

- $a) =$
- $(6) :=$
- $c) \rightarrow$
- $\mu$ ) =

*29. Для построения треугольника на графическом шаблоне в Mathcad требуется задать:*

- а) один вектор из 3 элементов
- б) два вектора из 4 элементов
- с) три вектора из 2-х элементов
- д) одну матрицу 3 на 3

*30. Модель OSI определяет взаимодействие систем в сетях на:*

а) 5 уровнях б) 6 уровнях с) 7 уровнях д) 8 уровнях

Приложение № 3

### **ЭКЗАМЕНАЦИОННЫЕ ВОПРОСЫ ПО ДИСЦИПЛИНЕ**

1. Понятие информации. Определение и основные свойства информации.

2. Понятие информационной технологии и процедур обработки информации.

3. История создания и развития компьютерной техники.

4. Двоичная форма представления информации. Кодирование числовой, текстовой, графической, звуковой информации.

5. Позиционные и непозиционные системы счисления. Римская система. Двоичная система счисления. Двоичная арифметика.

6. Перевод чисел между системами счисления (10-й,2-й,8-й,16-й).

7. Основные понятия и операции формальной логики. Булев базис. Законы логики. Логические схемы.

8. Логические выражения и их преобразование.

9. СДНФ и СКНФ. Построение таблиц истинности логических выражений.

10. Упрощение логических выражений. Использование карт Карно.

11. Основы построения вычислительных систем. Принципы Фон-Неймана. Особенности шинной архитектуры.

12. Системное и прикладное программное обеспечение. Основные виды прикладного программного обеспечения.

13. Виды операционных систем. Классификация. Понятие ядра. Этапы загрузки операционной системы.

14. Текстовые редакторы. Шрифтовое и абзацное форматирование. Использование стилей. Понятие шаблона.

15. Колонтитулы и нумерация страниц, сноски, гиперссылки. Способы создания автооглавления.

16. Редактор формул. Вставка в Word растровых рисунков и создание векторных.

17. Понятие об электронной таблице. Типы данных в Excel, выделение ячеек, диапазоны, автозаполнение. Понятие формулы. Адресация ячеек при копировании формул. Присвоение имен ячейкам.

18. Вычисление сложных арифметических функций в Excel. Использование функции ЕСЛИ.

19. Виды и способы построения диаграмм в Excel. Построение графиков функциональных зависимостей. Форматирование диаграммы для получения единичного масштаба.

20. Использование функций СЧЕТЕСЛИ, СУММЕЛИ, СРЗНАЧЕСЛИ в Excel.

21. Логический контроль ввода данных в ячейки. Условное форматирование ячеек в Excel.

22. Понятие о мультимедийной презентации. Классы презентаций. Работа в программе MS PowerPoint. Современные средства создания презентаций.

23. Основные понятия баз данных (БД). Модели данных. Реляционная модель.

24. Типы связей. Особенности реляционных таблиц. Ключи.

25. Запросы и отчеты. Типы запросов и примеры их создания в MS Access.

26. Краткая характеристика системы MathCAD. Основные объекты, операции, приемы работы, вычислительные возможности. Отображение результатов вычислений.

27. MathCAD. Вычисление производных, основные операции с матрицами.

28. MathCAD. Определение функции. Переменная-диапазон и ее использование.

29. MathCAD. Построение графика функции в декартовой системе координат. Построение графиков нескольких функций. Форматирование шаблона графика для получения единичного масштаба.

30. MathCAD. Способы построения параметрических кривых в MathCAD. Построение графиков в полярной системе координат.

31. MathCAD. Решение нелинейных уравнений с помощью конструкции Given – Find и функции root.

32. MathCAD. Способы решения систем уравнений. Решение задач через составление системы уравнений.

33. MathCAD. Операции с матрицами и решение систем линейных уравнений.

34. MathCAD. Понятие числового ряда. Вывод формулы общего члены ряда. Проверка правильности формул числовых рядов.

35. MathCAD. Понятие массива. Построение геометрических фигур с помощью массивов.

36. MathCAD. Символьные операции. Примеры использования.

37. Алгоритм и его свойства. Представление алгоритмов.

38. Основные типы алгоритмических структур.

39. Понятие макроса, его создание и использование в MS Excel.

40. Язык VBA (Excel). Переменные, константы и их типы. Определение переменных и констант.

41. Язык VBA (Excel). Арифметические операции, выражения и функции. Правила записи арифметических выражений, приоритет выполнения операций. Линейный вычислительный процесс.

42. Язык VBA (Excel). Логические операции. Правила составления и записи логических выражений. Разветвляющиеся вычислительные процессы. Условный оператор.

43. Язык VBA (Excel). Циклические вычислительные процессы. Операторы цикла.

44. Язык VBA (Excel). Стандартные приемы программирования: поиск суммы, количества, произведения, минимума, максимума, среднего арифметического в одномерном массиве. Метод накопления.

45. Язык VBA (Excel). Понятие формы. Создание формы, работа с объектами формы в редакторе VBA.

46. Основы передачи данных в локальных и глобальных сетях. Модель OSI.

47. Адресация в сети Internet. Протокол TCP/IP.

48. Основы языка HTML. Структура HTML-документа. Теги.

49. Создание web-страницы. Основные атрибуты тега BODY.

50. Многопользовательские операционные системы: обеспечение безопасности информации на уровне пользователей.

51. Резервное копирование. Архивирование данных. Использование антивирусных программ.

52. Административные меры обеспечения информационной безопасности.

### ТИПОВЫЕ ЭКЗАМЕНАЦИОННЫЕ ЗАДАНИЯ

1. Excel. Вычислить сложное выражение. Дать имена ячейкам с исходными данными, одинаковые части вычислять только один раз.

2. Excel. Построить график функции на заданном интервале с шагом h.

3. Excel. Дополнить заданную таблицу внизу подсчетом количества указанных значений табличных данных по каждой колонке через функцию СЧЕТЕСЛИ (при задании формулы использовать смешанные ссылки для копирования. При вводе значений в ячейки использовать логический контроль ввода данных (список значений). Построить диаграмму и установить элементы форматирования, добавить заголовок.

4. Access. По данным предметной области создать таблицу базы данных, добавить ключевое поле. Заполнить таблицу данными. Создать три запроса на выборку различных типов (по условию, с параметром, итоговый).

5. Mathcad. Решить СЛАУ указанным методом (обратной матрицы, Гаусса, Крамера, встроенные функции). Проверить найденное решение подстановкой в систему. 6. Mathcad. Создать матрицу А размерностью 4 х 4. Заполнить произвольными значениями. Найти определитель А. Через спец. функцию выделить из А указанные строки (столбца) и записать их в матрицу В. Получить матрицу С, соединив А и В. Найти сумму (произведение) элементов матрицы С. Составить формулу для расчета произведения (суммы) элементов заданной строки (столбца) матрицы С.

7. Mathcad. Проверить справедливость следующего равенства на указанном диапазоне

x через построение графиков функций:  $x = \frac{4}{\pi} \left( \frac{\sin x}{1^2} - \frac{\sin 3x}{3^2} + \frac{\sin 5x}{5^2} - \dots \right)$ 

8. Mathcad. В прямоугольном треугольнике АВС (угол С - прямой), CD биссектриса, известен угол А и катет АС. Найти катет ВС. Составить уравнения прямых АВ и СD и изобразить их на графике, считая, что вершина С лежит в начале координат, а катет АС - на положительном направлении оси Ох.

9. Mathcad. Точка А трапеции ОАВС лежит на положительной полуоси ОУ, точка С на положительной полуоси ОУ. Построить трапецию, если известны длины ОС, ОА и АВ. (О - начало координат).

 $10.$ Mathcad. Окружность расположена в 4-й координатной четверти и касается осей координат. По известному расстоянию между центром окружности и началом координат L постройте окружность.

11. Построить график и найти точки экстремума функции

12. Mathcad. Построить функцию и нормаль к ней в точке перегиба.

13. Mathcad. Построить параболу, проходящую через точки с координатами A(1,2) В(-3,6) С(4,9). Отметить на графике заданные точки.

14. VBA Excel. Составить программу в виде функции, которая по трем заданным сторонам находит периметр и площадь треугольника. Проверить работу функции.

15. VBA Excel. Составить программу в виде функции, которая по заданному диаметру находит площадь круга и длину окружности. Проверить работу функции.

16. VBA Excel. Составить программу в виде функции, которая вычисляет значение разветвленной функции в зависимости от ее аргументов.

17. VBA Excel. Составить программу в виде функции, которая находит сумму n слагаемых.

18. VBA Excel. Составить программу в виде функции, которая находит сумму (количество, произведение, среднее арифметическое) четных (кратных 3,5 и т. п.) целых чисел из заданного интервала значений [n;m]. Проверить работу функции.

19. Составить таблицу истинности для логической функции, используя СДНФ. Получить СКНФ.

20. Функция  $f(x,y,z)$  принимает значение 1 на наборах 000, 001, 010, 011, 111, на остальных наборах - 0. Упростить ее СДНФ.

21. Упростить СДНФ логической функции f1(x1,x2,x3,x4) с использованием карты Карно.

22. Получить дополнительный 8-битовый двоичный код для целого числа.